## **Проектирование конечных автоматов в приложении Stateflow системы Matlab/Simulink с последующей реализацией в базисе ПЛИС**

А. Строгонов,  $\pi$ , т. н.<sup>1</sup>

УДК 519.713.1 | ВАК 2.2.2

Отечественные разработчики ЭКБ сделали ставку на развитие в России архитектуры RISC-V – нового открытого стандарта системы команд и архитектуры процессоров, создав ассоциацию разработчиков на RISC-V. RISC-V является развитием архитектуры MIPS, основным функциональным блоком которой является конечный автомат для формирования сигналов управления мультиплексорами и сигналов разрешения записи в регистры тракта данных. В статье описан пример проектирования конечных автоматов в приложении Stateflow системы визуально-имитационного моделирования Matlab/Simulink с последующей генерацией HDL-кода.

**В В ассоциацию разработчиков на RISC-V вошли про-**<br>**ИЗВОДИТЕЛЬ СЕРВЕРОВ И СИСТЕМ ХРАНЕНИЯ ДАННЫХ**<br>
Yadro («КНС групп»), разработчик процессоров изводитель серверов и систем хранения данных «Байкал Электроникс», разработчик ОС Astra Linux группа компаний «Астра», разработчик технологической программно-аппаратной платформы «Восток» и НИУ МИЭТ. При участии НИУ МИЭТ была создана ассоциации вузов ЭКБ, целью которой является изучение архитектуры RISC-V в России в условиях санкционного давления. Кроме того, в Сколково на базе курса MIT создана Школа синтеза цифровых схем для быстрого освоения современных подходов к проектированию цифровых ИС, в частности микропроцессорных ядер с архитектурой RISC-V, построенных на конечных автоматах. Углубленное изучение обработки потока команд с помощью управляющего автомата возможно путем его визуализации, например в системе Matlab/Simulink, с последующей генерацией HDL-кода.

Система визуально-имитационного моделирования Matlab/Simulink содержит встроенный генератор кода языка описания аппаратных средств HDL (Simulink HDL Coder). Simulink HDL Coder – программный продукт для генерации VHDL-кода без привязки к конкретной архитектуре ПЛИС и платформе по Simulink-моделям и граф-автоматам (Stateflow-диаграммы). Предлагается сравнить

VHDL-коды конечного автомата, извлеченные в автоматическом режиме с помощью Simulink HDL Coder и редактора состояний конечного автомата (State Machine Viewer) САПР Quartus II на примере граф-автомата, рассмотренного в работе [1], который стал эталонным примером по синтезу конечных автоматов в документациях САПР Xilinx с применением метода OHE. Поддержка метода кодирования с одним активным состоянием реализована во всех САПР ПЛИС [2–5].

Метод OHE (one-hot encoding) получил такое название потому, что в каждый конкретный момент времени активным (hot) может быть только один триггер состояния. Применение метода ОНЕ для ПЛИС типа ППВМ (FPGA) наиболее перспективно. Метод ОНЕ применительно к ПЛИС типа ППВМ дает возможность строить конечные автоматы, которые в общем случае требуют меньших ресурсов и отличаются более высокими скоростными показателями, чем аналогичные конечные автоматы с двоичным кодированием состояний. Повышенное быстродействие по методу ОНЕ обеспечивается меньшим числом уровней логики между рабочими фронтами синхросигналов, чем в случае двоичного кодирования. Логические схемы при этом упрощаются, поскольку метод ОНЕ практически не требует логики декодирования состояний. Получающийся в результате построения конечного автомата набор триггеров похож на структуру типа сдвигового регистра.

Быстродействие конечного автомата типа ОНЕ остается постоянным с увеличением числа состояний. И напротив, быстродействие конечного автомата с высокой

<sup>1</sup> Воронежский государственный технический университет, профессор кафедры полупроводниковой электроники и наноэлектроники, тел. +7 910 247-14-70, andreistrogonov@mail.ru.

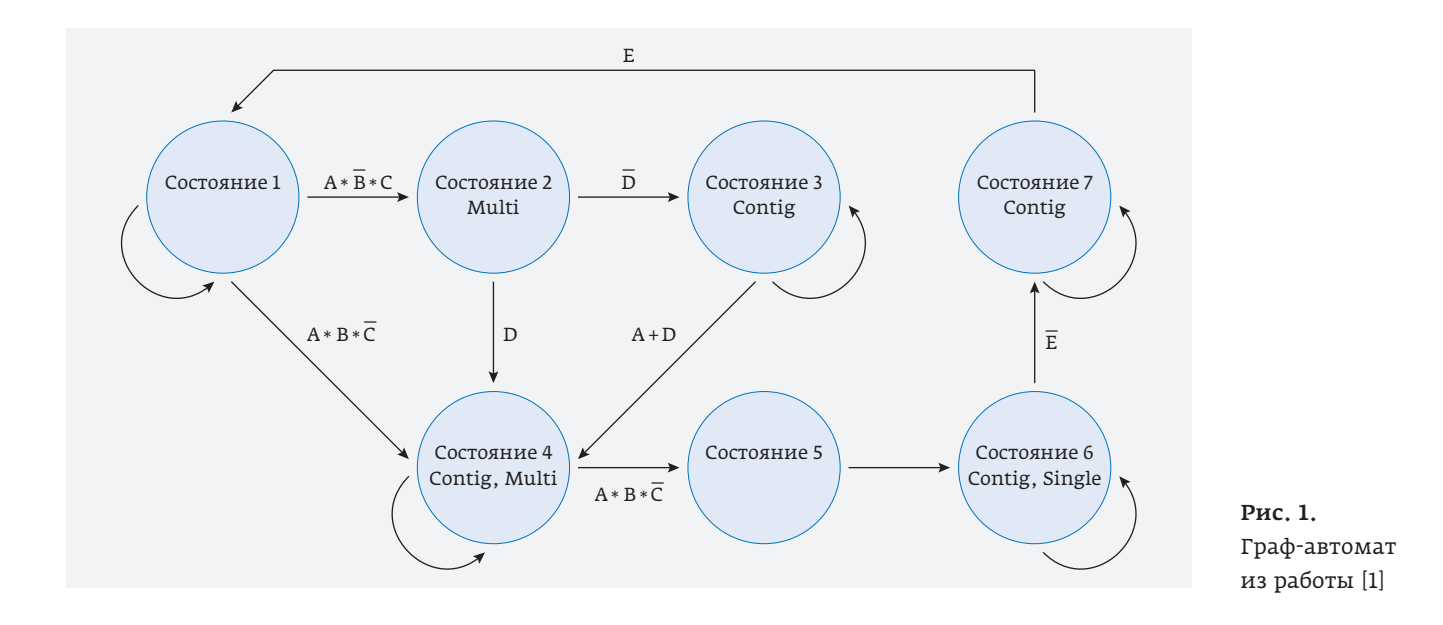

степенью кодирования состояний снижается с увеличением количества состояний, поскольку в этом случае для декодирования требуется большее число уровней логики с большим числом линий.

Граф-автомат на семь состояний из работы [1] показан на рис. 1. Реализуем этот автомат в приложении Stateflow системы Matlab/Simulink.

На рис. 2 показан испытательный стенд для трех автоматов: автомат Мура с использованием триггерного входа Data, на который подается синхросигнал clk (а); автомат Мура без триггерного входа (б) и автомат Мили с триггерным входом (в). Генератор сигналов создан с помощью функционального блока Signal Builder библиотеки Simulink/Sources, а автомат с помощью блока Chart приложения Stateflow.

StateFlow-диаграмма строится из отдельных объектов, таких как состояние, переход, переход по умолчанию и др. На рис. 3 демонстрируется граф-автомат Мура с триггерным входом. По переднему фронту (Rising Edge) на триггерном входе Data (событие переключения, событием называется наступление некоторого факта, инициирующего переход – изменение состояния объекта) происходит переключение между состояниями при выполнении определенных условий. На вход автомата подаются информационные сигналы

A, B, C, D, E и синхросигнал Clk, которые формируются с помощью генератора сигналов. Выходными сигналами автомата являются сигналы Multi, Contig и Single.

Переход – это линия со стрелкой, соединяющая один графический объект с другим. В большинстве случаев переход представляет скачок системы из одного режима

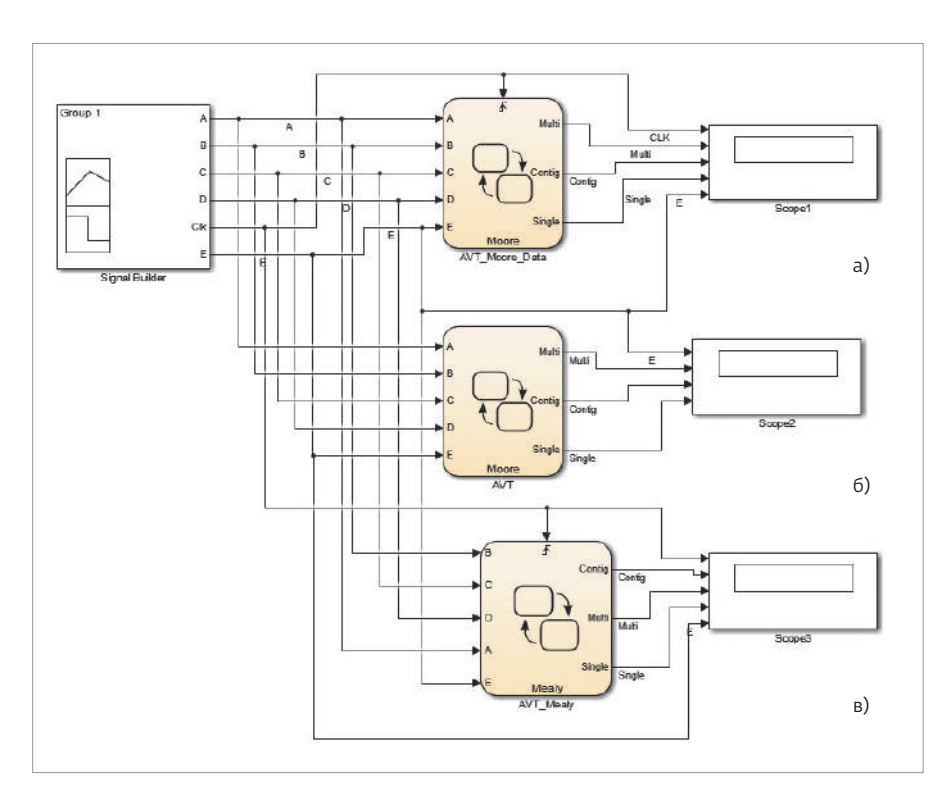

Рис. 2. Имитационная модель для трех автоматов: а – автомат Мура c триггерным входом; б – автомат Мура без триггерного входа; в – автомат Мили с триггерным входом

#### **СИСТЕМЫ ПРОЕКТИРОВАНИЯ WARD IN THE CONTROL OF THE CONTROL OF THE CONTROL OF THE CONTROL OF THE CONTROL**

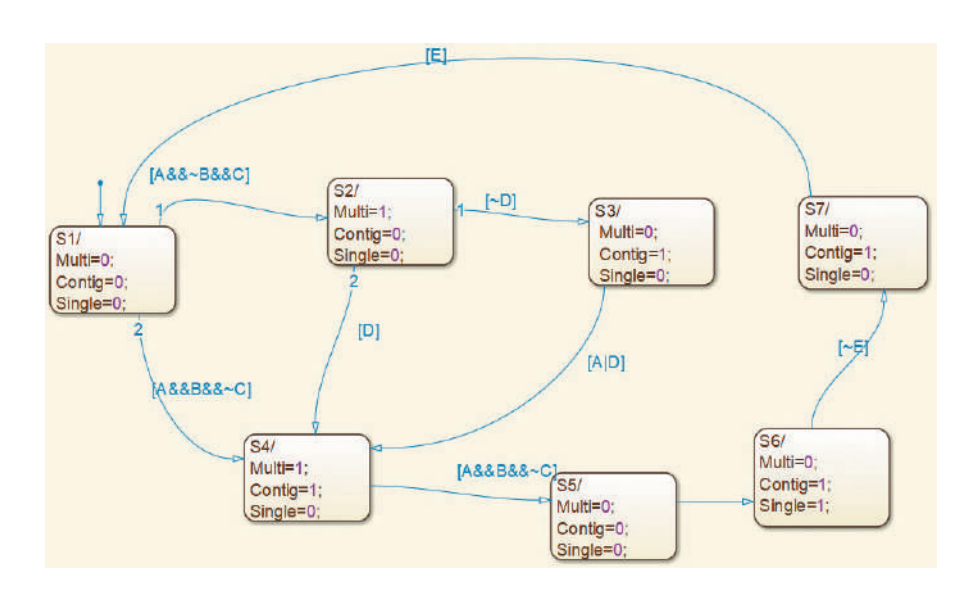

Рис. 3. Граф-автомат Мура c триггерным входом в приложении Stateflow системы Matlab/Simulink

(состояния) в другой. Переход соединяет объект-источник с объектом-адресатом. Объект-источник – место, где переход начинается, объект-адресат – место, где переход заканчивается.

Переходы между состояниями имеют события переключения, условия, действия условий и действия переходов. Состояния могут иметь действия при входе в состояние, во время активности состояния, действия при выходе из состояния и при наступлении события с именем event\_name.

Условия – это булевы выражения, которые должны быть истинны для осуществления перехода. Условия заключаются в квадратные скобки ([]). Действия условий следуют за

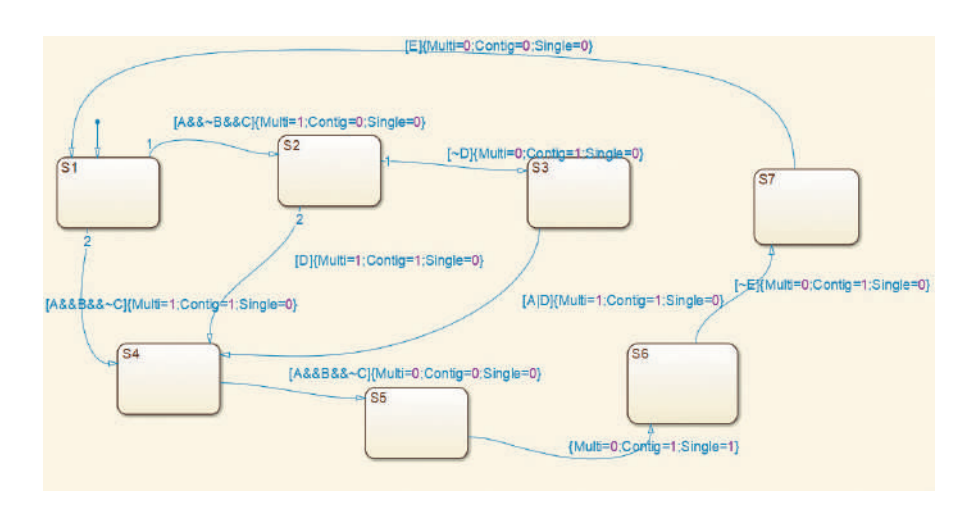

Рис. 4. Граф-автомат Мили c триггерным входом в приложении Stateflow системы Matlab/Simulink

условиями и заключаются в фигурные скобки ({}). Они выполняются тогда, когда условие становится истинным, но перед тем, как переход осуществится. Действия перехода выполняются после того, как переход стал возможен и при истинности условия, если оно определено. Действия перехода обозначаются символом (\).

Например, для автомата Мура с триггерным входом Data переход из состояния 1 (S1) в cостояние 4 (S4) может быть записан так: Data[A&&B&&~C], где Data – входное событие переключения, а [A&&B&&~C] – условие переключения. В cостоянии 4 (S4) автомат формирует выходные сигналы Multi=1; Contig=1; Single=0. На рис. 4 показан автомат Мили с триггерным входом. Переход из состояния 1 (S1) в cостояние 4 (S4) может быть записан так:

[A&&B&&~C]{Multi=1; Contig=1; Single=0}.

На переходах графа (см. рис. 3) событие переключения Data явно не указывается. Входное событие переключения задано с помощью меню Chart/Add Inputs & Outputs/Event Input from Simulink. Это можно проверить с помощью проводника модели. Таким образом, граф-автомат на рис. 3 может быть использован и для автомата Мура без триггерного входа.

При выборе параметров расчета с помощью проводника модели (Model Explorer) необходимо указать способ моделирования (Type) и метод расчета нового состояния си-

> стемы. Для параметра Type доступны два варианта моделирования систем – c фиксированным (Fixed-step) или с переменным (Variable-step) шагом.

> Выберем в настройках Solver (установка параметров расчета модели) вариант с дискретным шагом Fixed-step/ Discrete. Это необходимо, чтобы для автомата Мура без триггерного входа правильно отображались временные диаграммы его работы. Для двух других автоматов можно использовать способ моделирования с переменным шагом Variable-step/Ode45.

> Входные сигналы, созданные с помощью генератора сигналов, и результаты имитационного моделирования показаны на рис. 5. Временные диаграммы на рис. 5б и 5г

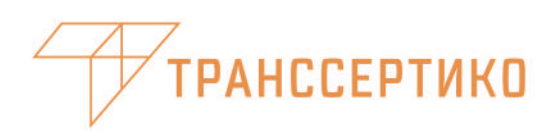

## Полный комплекс услуг по внешнеэкономической деятельности

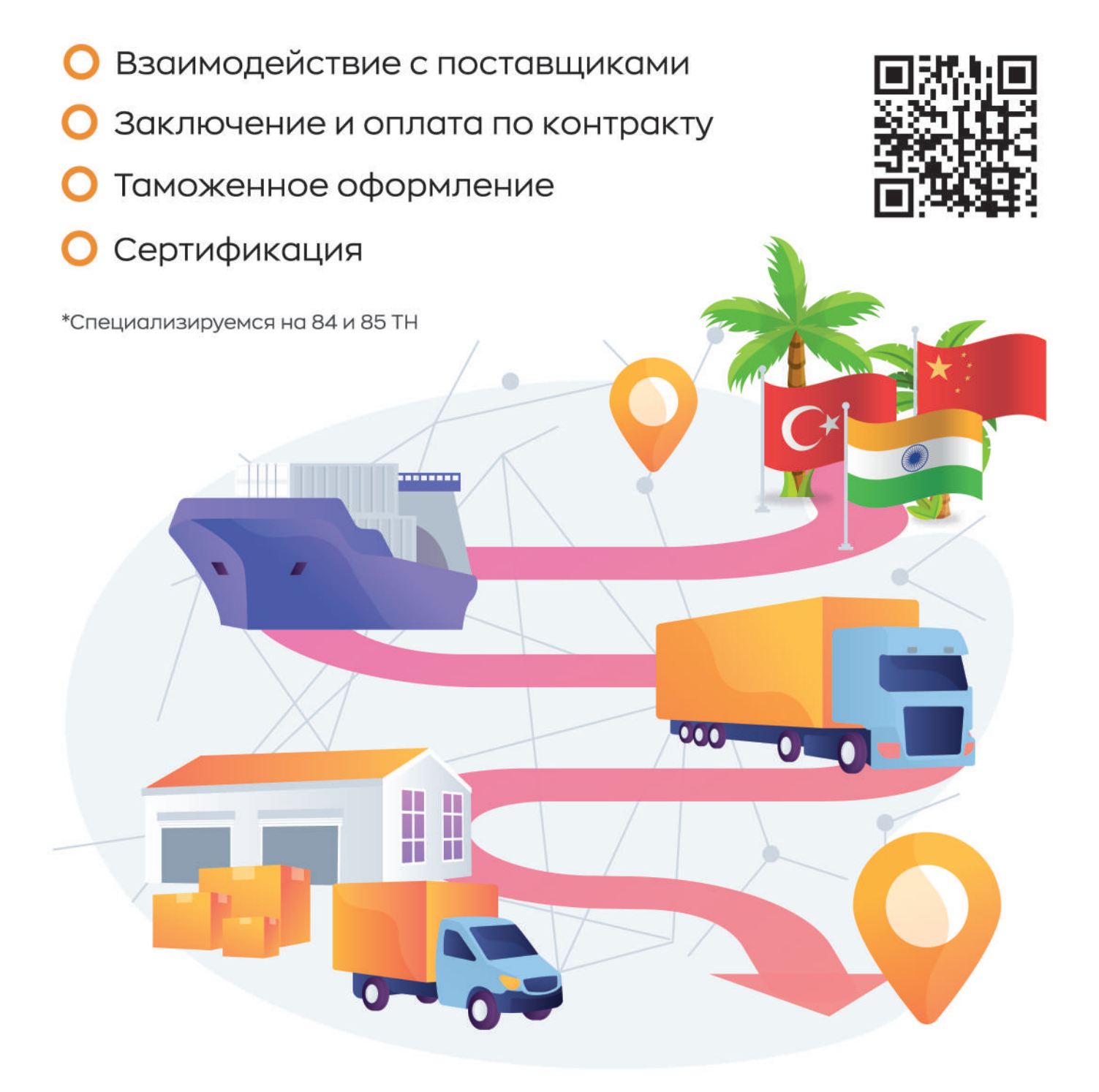

Рис. 5. Входные сигналы (а) и результаты моделирования: б – для автомата Мура c триггерным входом; в – для автомата Мура без триггерного входа; г – для автомата Мили с триггерным входом

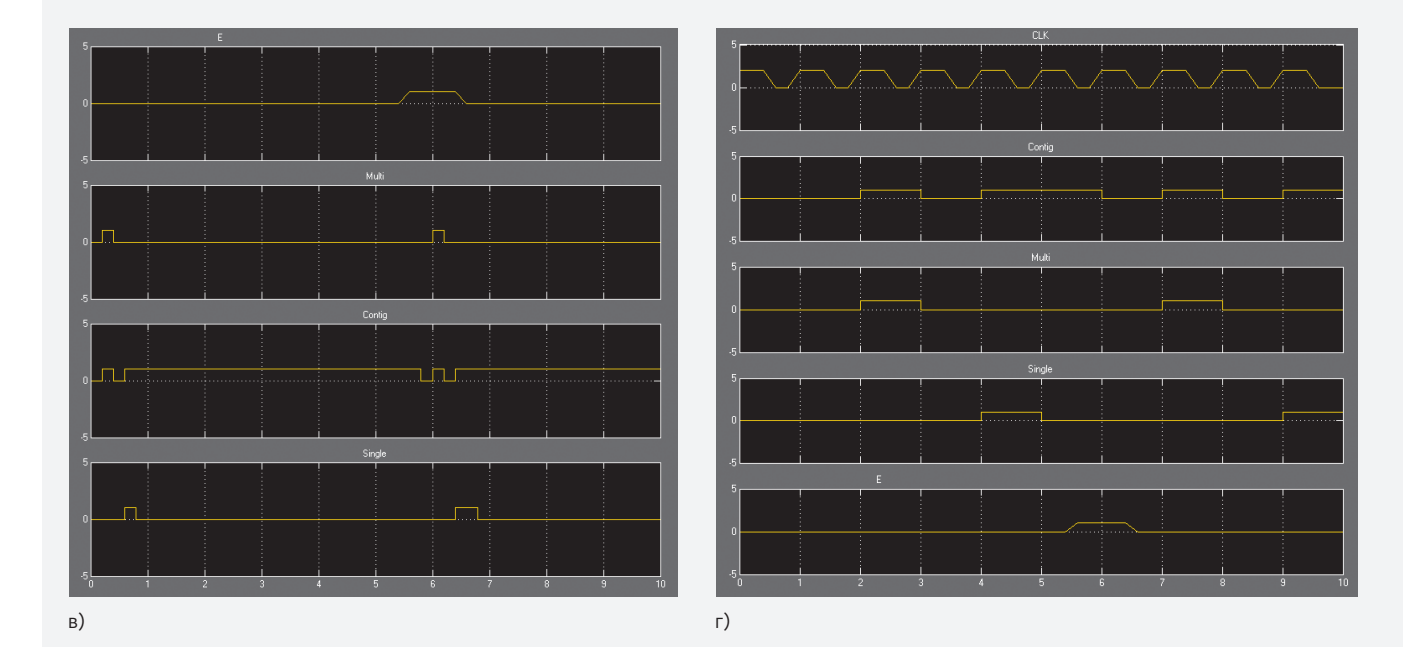

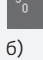

a)

 $5<sub>r</sub>$ 

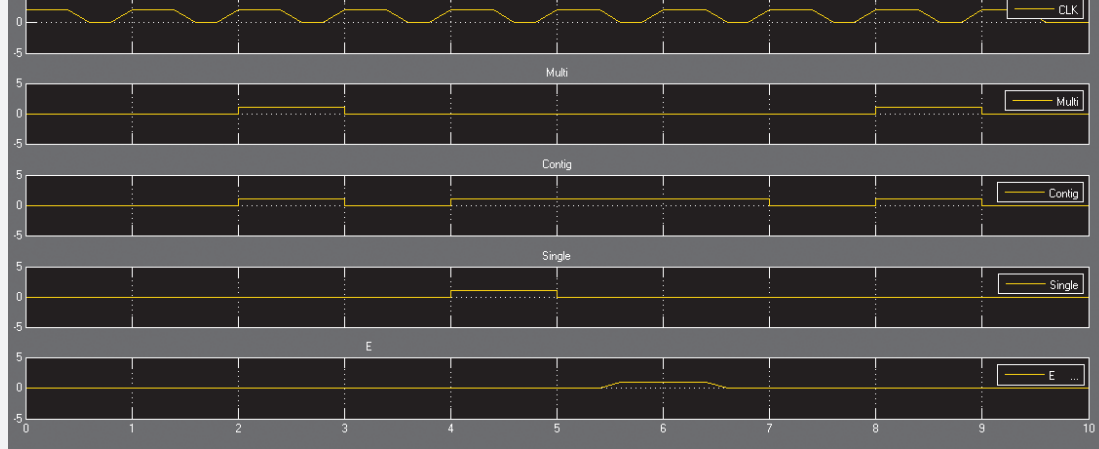

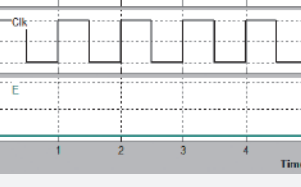

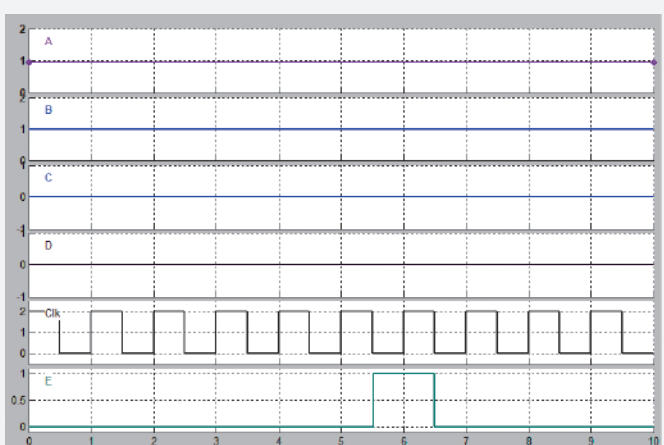

## METAMOKEPAMUHECKVIE **KOPNYCA**

КОРПУСА ДЛЯ ИСТОЧНИКОВ ВТОРИЧНОГО ЭЛЕКТРОПИТАНИЯ С КЕРАМИЧЕСКИМИ ИЗОЛЯТОРАМИ ВЫВОДОВ И СИЛОВЫХ ИНТЕГРАЛЬНЫХ СХЕМ

#### СОСТАВ КОРПУСОВ:

- Корпуса состоят из основания и крышки.
- Покрытие крышки Хим. НЗ или НЗ.
- Все открытые металлизированные поверхности и n. металлические части основания корпуса имеют антикоррозионное золотое покрытие.

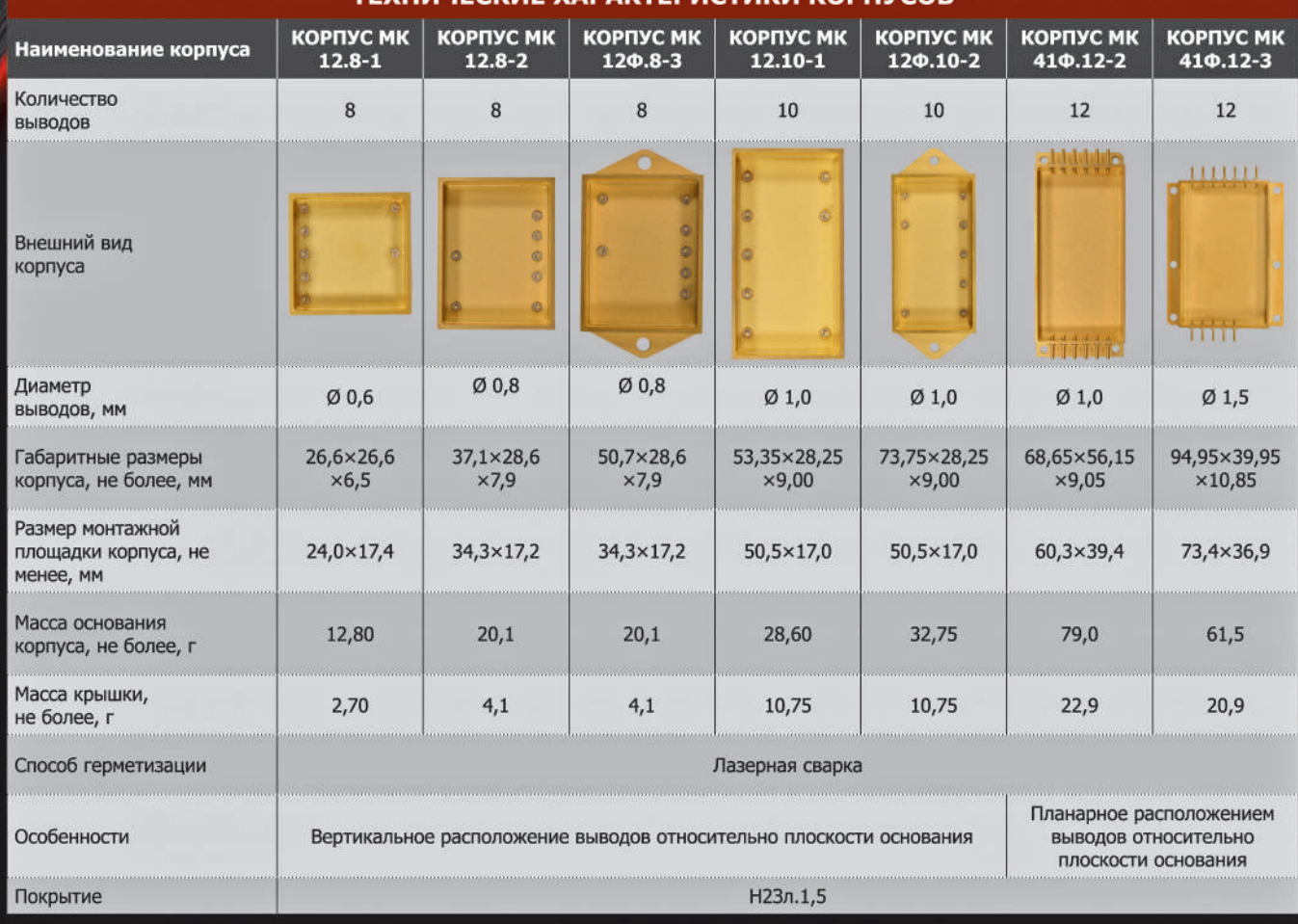

ТЕХНИЧЕСКИЕ ХАРАКТЕРИСТИКИ КОРПУСОВ

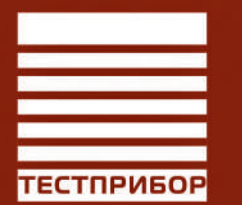

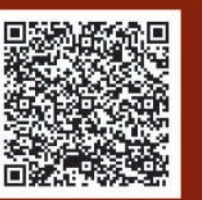

УЛ. ПЛАНЕРНАЯ, Д. 7А 8 (495) 657-87-37

125480, МОСКВА,

**TP@TEST-EXPERT.RU** 

**WWW.TEST-EXPERT.RU** 

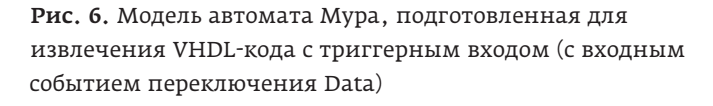

показывают, что добавление триггерного входа в автоматы Мура или Мили в системе Matlab/Simulink позволяет построить синхронные конечные автоматы, в которых для перехода между состояниями требуется наличие синхросигнала. А рис. 5в демонстрирует работу асинхронного конечного автомата, в котором переходы по состояниям осуществляются по изменению уровней сигналов на его входах.

Для того чтобы извлечь VHDL-код из диаграммы переходов, необходимо в свойствах диаграммы Properties (правый клик мышки) в поле Execute (Enter) Chart At Initialization поставить галочку. Удалить генератор сигналов и монитор, так как из них VHDL-код не извлекается, подготовить порты для модели и настроить генератор кода языка VHDL в меню HDL coder (рис. 6). Установить атрибуты сигналов входных портов Clk, A, B, C, D и E: Boolean, а выходных портов Inherit: auto (double).

 $inst$ 

Рис. 8. Проект автомата Мура с триггерным входом Data в САПР Quartus II, сгенерированный в автоматическом режиме с помощью Simulink HDL Coder

LIBRARY IEEE; USE IEEE.std\_logic\_1164.ALL; USE IEEE.numeric\_std.ALL; PACKAGE mealy1\_4\_pkg IS TYPE T\_state\_type\_is\_AVT\_Moore\_Data IS (IN\_S1, IN\_S2, IN\_S3, IN\_S4, IN\_S5, IN\_S6, IN\_S7); END mealy1 4 pkg;

### Рис. 7. Пакет c перечисляемым типом данных, сгенерированный в автоматическом режиме

Сгенерированный в автоматическом режиме код (AVT\_Moore.vhd) сразу использовать не получится из-за того, что тип double-сигналов выходных портов заменяется на тип real. Код необходимо отредактировать.

Для того чтобы на базе этого кода создать проект в САПР Quartus II, необходимо тип real заменить на тип std\_logic и при этом также обеспечить замену 0.0 на "0" и 1.0 на "1". А также добавить в проект пакет (для обозначения пакета используется имя модели автомата, например файл mealy1\_4\_pkg.vhd) c перечисляемым типом данных (рис. 7).

Перечисляемый тип – это такой тип данных, при котором количество всех возможных состояний конечно. Такой тип наиболее часто используется для обозначений состояний конечных автоматов. Любой перечисляемый тип имеет внутреннюю нумерацию: первый элемент всегда имеет номер 0, второй – 1 и т.д.

Анализ полученного VHDL-кода показывает, что используется как триггерный вход Data, так и отдельный вход для подачи синхросигнала clk (рис. 8). На рис. 9а показано RTL-представление автомата Мура с триггерным входом, а на рис. 9б, в и г – оптимизированная диа-

> грамма переходов, условия переходов и таблица переходов. Добавление в проект триггерного входа Data приводит к появлению дополнительного сигнала enb\_gated во всех условиях переходов (рис. 9в). Например, переход из S1 в S4 возможен, когда (! C).(A).(B).(enb\_gated), таким образом, enb\_gated является синхронным сигналом разрешения логики переходов и логики формирования триггерных выходных сигналов с мультиплексированием.

> Таблица переходов демонстрирует использование метода OHE. По умолчанию в настройках САПР Quartus II в категории Analysis & Synthesis

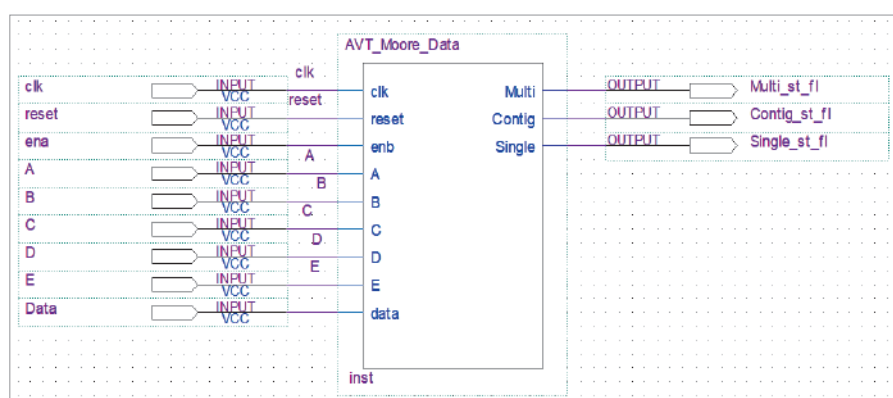

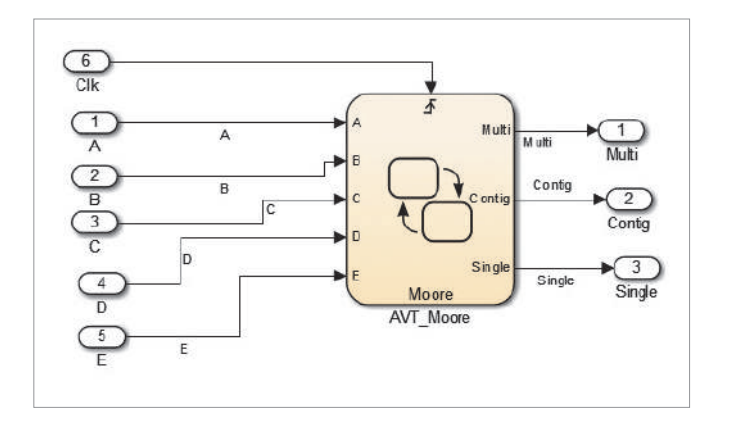

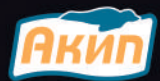

## РАСШИРЕНИЕ ЧАСТОТНОГО ДИАПАЗОНА Анализаторы спектра серии АКИП-4214

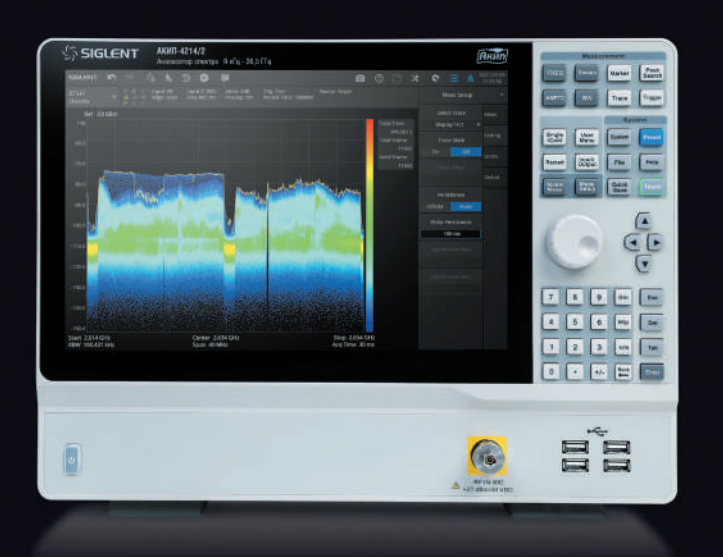

## Диапазон частот

9 кГц... 13,6 ГГц 9 кГц... 26,5 ГГц

Уровень собственных шумов -165 дБм

Плотность фазовых шумов -105 дБм/Гц@1 ГГц отстройка 10 кГц

## Генераторы ВЧ-сигналов серии АКИП-3211

Диапазон частот

9 кГц... 13,6 ГГц 9 кГц... 20 ГГц

Выходной уровень -130 дБм... 25 дБм

Плотность фазовых шумов 120 дБм/Гц @ 1 ГГц отстройка 20 кГц Модуляция АМ/ FM/ РМ в стандартной комплектации

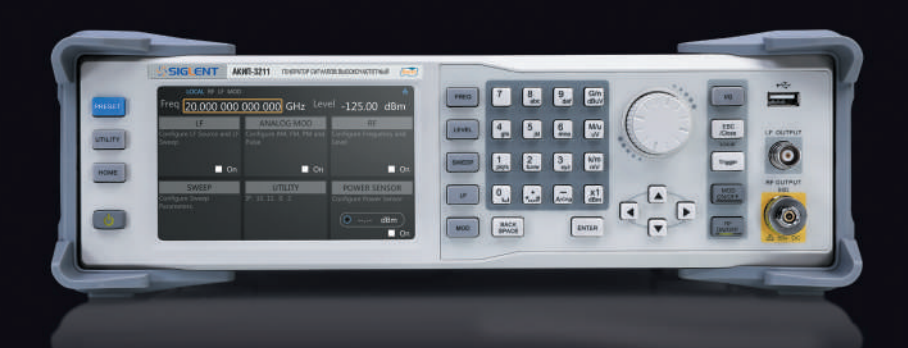

prist.ru

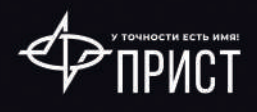

#### СИСТЕМЫ ПРОЕКТИРОВАНИЯ

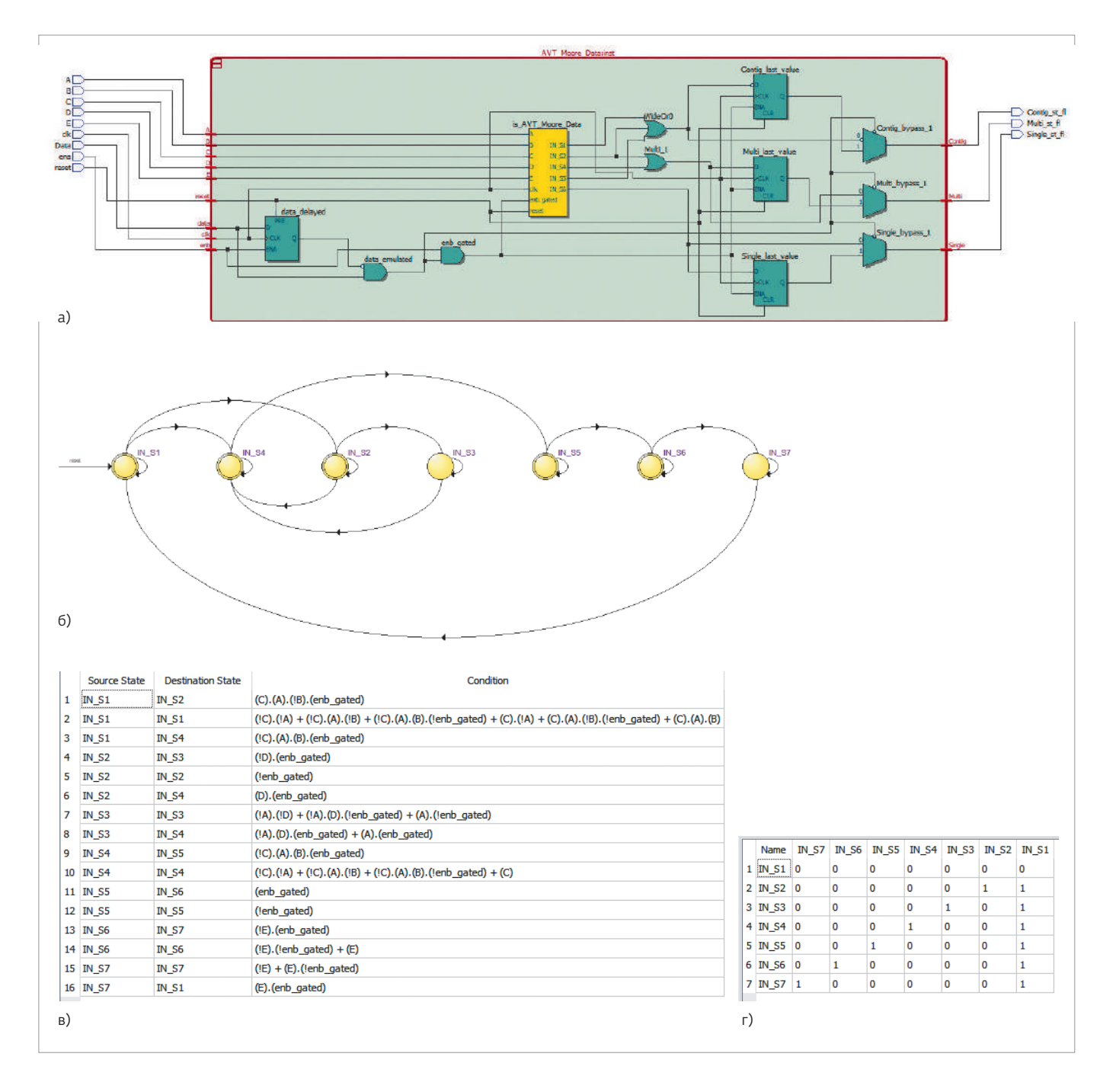

Рис. 9. Результаты синтеза конечного автомата в САПР Quartus II по VHDL-коду, сгенерированному с помощью Simulink HDL Coder: а - RTL-представление; б - оптимизированная диаграмма состояний; в - условия переходов по состояниям; г - таблица переходов, демонстрирующая использование метода ОНЕ

Settings / More Settings в разделе State Machine Processing задан режим Auto.

На рис. 10 (переходы по состояниям 1, 2, 4, 5, 6, 7 и 1) и рис. 11 (переходы по состояниям 1, 4, 5, 6, 7 и 1) показаны временные диаграммы работы автомата Мура с триггерным входом Data. Полученные диаграммы подтверждают правильность его работы.

Рассмотрим проектирование конечного автомата с использованием редактора состояний САПР Quartus II, построенного по рис. 1. На рис. 12 показано RTL-представление двух автоматов в САПР Quartus II. Логика переходов и память состояний реализованы в блоках is\_AVT\_Moore\_ no\_Event и fstate, а логика формирования выходных сигналов построена на комбинационных элементах. На

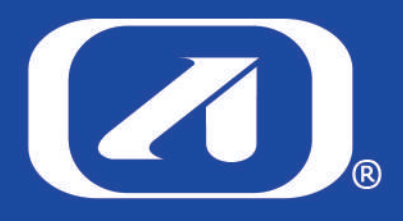

355000, г. Ставрополь, проспект Кулакова, д. 8 телефон: +7 (8652) 56-02-70 факс: +7 (8652) 56-07-10

e-mail: lumin.stv@mail.ru www.luminophor.ru

## ЗАО «НПФ «Люминофор»

Уникальное российское предприятие с полувековой историей

ЗАО «НПФ «Люминофор», созданное на базе Всесоюзного НИИ Люминофоров и особо чистых веществ (ВНИИЛ), с 1964 г. специализируется на разработке и выпуске неорганических люминофоров, материалов особой чистоты и других высокотехнологичных и наукоемких продуктов для различных отраслей производства. На сегодняшний день технологии и продукция предприятия уникальны, и подавляющее большинство позиций не имеют аналогов в РФ, а ряд продуктов — аналогов в мире.

## АССОРТИМЕНТ НАШЕЙ ПРОДУКЦИИ ВКЛЮЧАЕТ:

- Материалы для тонкослойной оптики пленкообразующие оптические материалы. Это высокочистые керамические материалы (оксиды, фториды и халькогениды) в виде таблеток, гранул, дисков. Применяются для вакуумного термического, электронно-лучевого или магнетронного нанесения просветляющих, защитных и других интерференционных тонкопленочных покрытий на оптические детали (линзы, призмы и т.д.) для широкого диапазона спектра – от вакуумного УФ до дальнего ИК.
- Термоиндикаторные материалы обеспечивают высокоточный контроль температуры нагреваемых поверхностей. Выпускаются в виде суспензий (красок) на температуры от 30 до 1200 °С, а также в виде наклеек на температуры от 40 до 300 °С. Изменение цвета при достижении заданной температуры происходит быстро (около 100 мс) и необратимо. ТИМ используются для контроля температур в двигателестроении, авиа-, ракетной и другой технике, электроэнергетике, транспорте и ЖКХ.
- Визуализаторы УФ- и ИК- излучений применяются для юстировки лазерного и светодиодного оборудования, для визуализации невидимого излучения. Выпускаются в форме керамических дисков в металлическом держателе или без него, а также в виде карточек из прочного пластика с односторонней или двухсторонней активной частью.
- Люминофоры вещества, способные излучать свет под воздействием различного рода возбуждений. Области применения - от светодиодов и визуализации всевозможных типов излучений до дизайна помещений и защищенной полиграфии.
- Краски люминесцентные применяются в защитных технологиях, дизайнерских целях, светоиндикации и светоразметке.
- Материалы для дефектоскопии применяются для выявления различных дефектов поверхности (непровары, трещины) и подповерхностных дефектов (типа полостей) на изделиях, изготовленных из ферромагнитных материалов.
- Материалы для пьезокерамики и керамических конденсаторов применяются в производстве керамических конденсаторов, СВЧ-фильтров, подложек для СВЧ-интегральных схем, позисторов, для изготовления пьезокерамических излучателей и приемников ультразвука (сонары, системы гидролокации, ультразвуковой диагностики, в качестве датчиков давлений, деформаций, ускорений и вибраций, различных устройствах поджига в газовых системах.
- Прочие химические реактивы и полупродукты на предприятии имеется обширная база технологических регламентов на производство более 40 наименований специализированных малотоннажных реактивов на основе соединений вольфрама, сурьмы, селена, теллура, редкоземельных металлов, висмута, ванадия для различных областей промышленности.

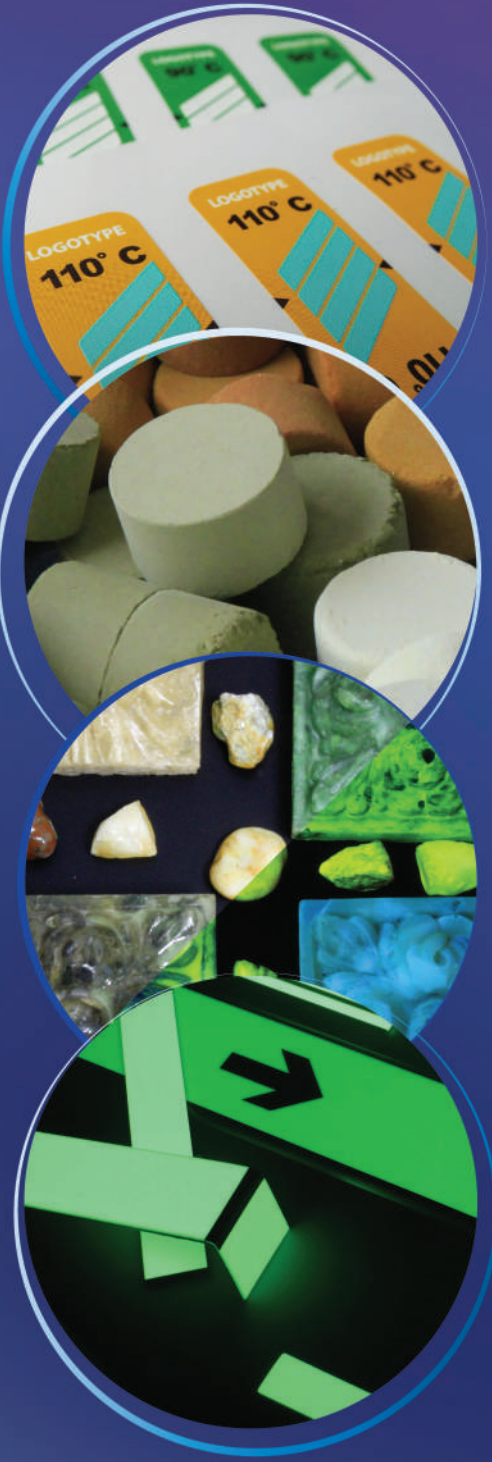

Приглашаем к долгосрочному и взаимовыгодному сотрудничеству!

### **СИСТЕМЫ ПРОЕКТИРОВАНИЯ** *WARD SECOND CONTROL SECOND WARD CONTROL* **SECOND CONTROL SECOND CONTROL SECOND CONTROL SECOND CONTROL SECOND CONTROL SECOND CONTROL SECOND CONTROL SECOND CONTROL SECOND CONTROL SECOND CONTROL SEC**

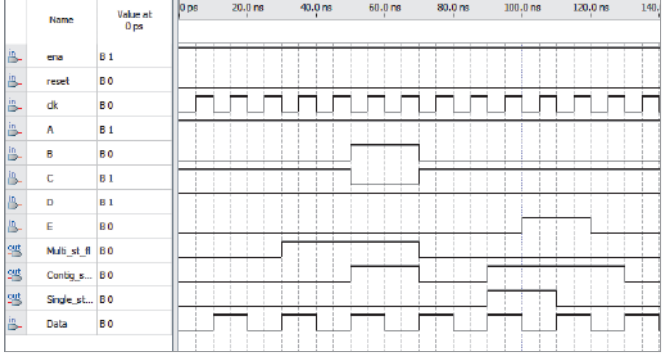

Рис. 10. Временная диаграмма конечного автомата Мура с триггерным входом Data (показаны переходы по состояниям 1, 2, 4, 5, 6, 7 и 1)

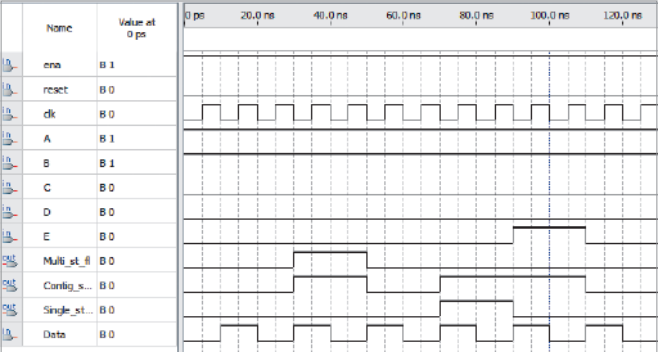

Рис. 11. Временная диаграмма конечного автомата Мура с триггерным входом Data (показаны переходы по состояниям 1, 4, 5, 6, 7 и 1)

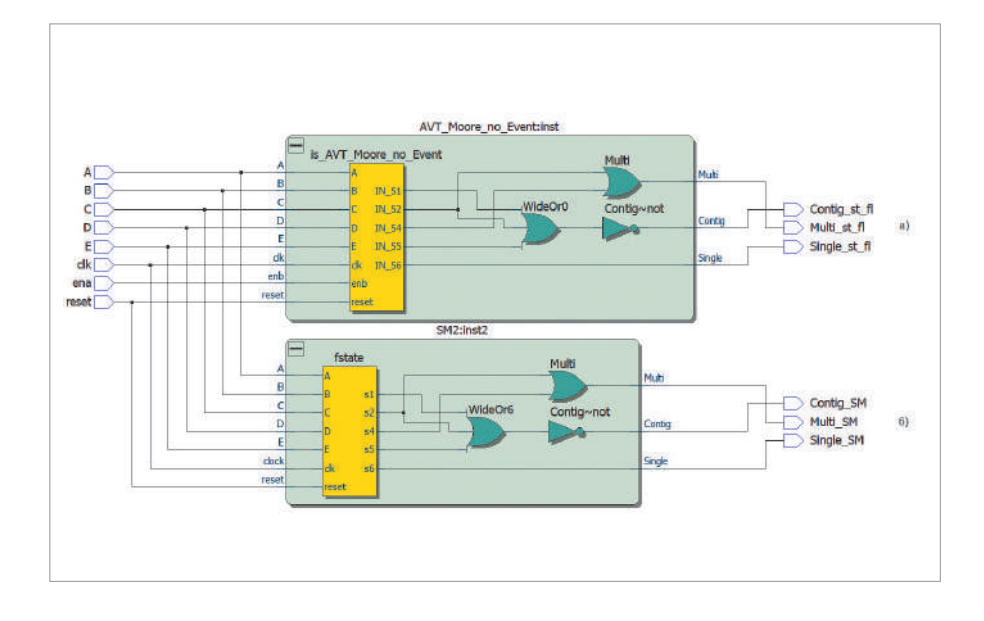

Рис. 12. RTL-представление двух автоматов в САПР Quartus II: а – автомат построен по VHDL-коду, полученному с помощью Simulink HDL Coder из автомата Мура без триггерного входа;

б – автомат построен по VHDLкоду, полученному с помощью встроенного редактора состояний САПР Quartus II

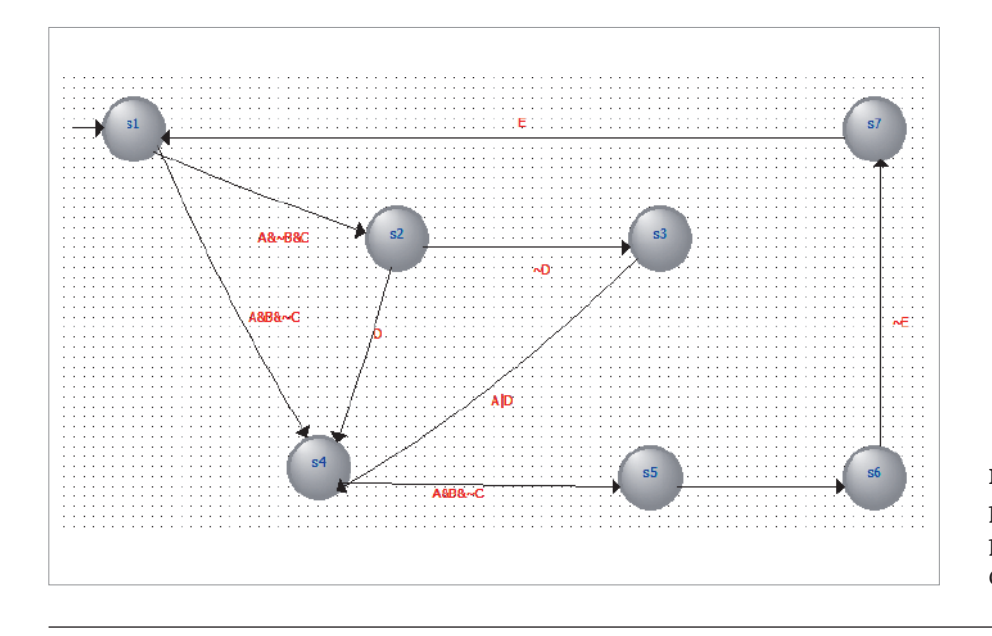

Рис. 13. Граф-автомат, разработанный с помощью редактора состояний в САПР Quartus II

### **СИСТЕМЫ ПРОЕКТИРОВАНИЯ** www.electronics.ru

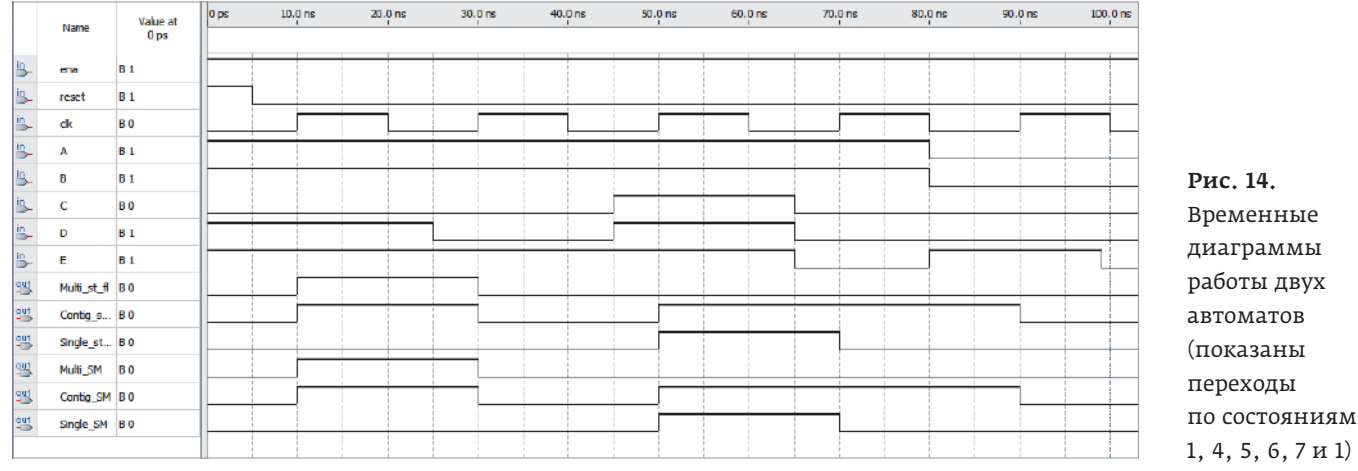

рис. 12а автомат построен по VHDL-коду, полученному с помощью Simulink HDL Coder из автомата Мура без триггерного входа Data (см. рис. 2б), а на рис. 12б автомат построен по VHDL-коду, полученному с помощью встроенного редактора состояний САПР Quartus II (рис. 13).

Сравнивая RTL-представления и временные диаграммы работы двух автоматов, убеждаемся, что они синтезированы и работают идентично (рис. 14), а сгенерированные VHDL-коды практически не отличаются друг от друга (рис. 15).

Реализуем по отдельности два автомата в базис ПЛИС Cyclone V 5CGXFC7C7F23C8 и оценим задействованные ресурсы. Результаты представлены в табл. 1 (метод кодирования OHE). Можно сделать вывод, что VHDL-код, сгенерированный с помощью Simulink HDL Coder из автомата Мура без триггерного входа, получается более избыточным, что сказывается на количестве задействованных логических ресурсов для реализации комбинационной логики и приводит к снижению рабочей частоты проекта.

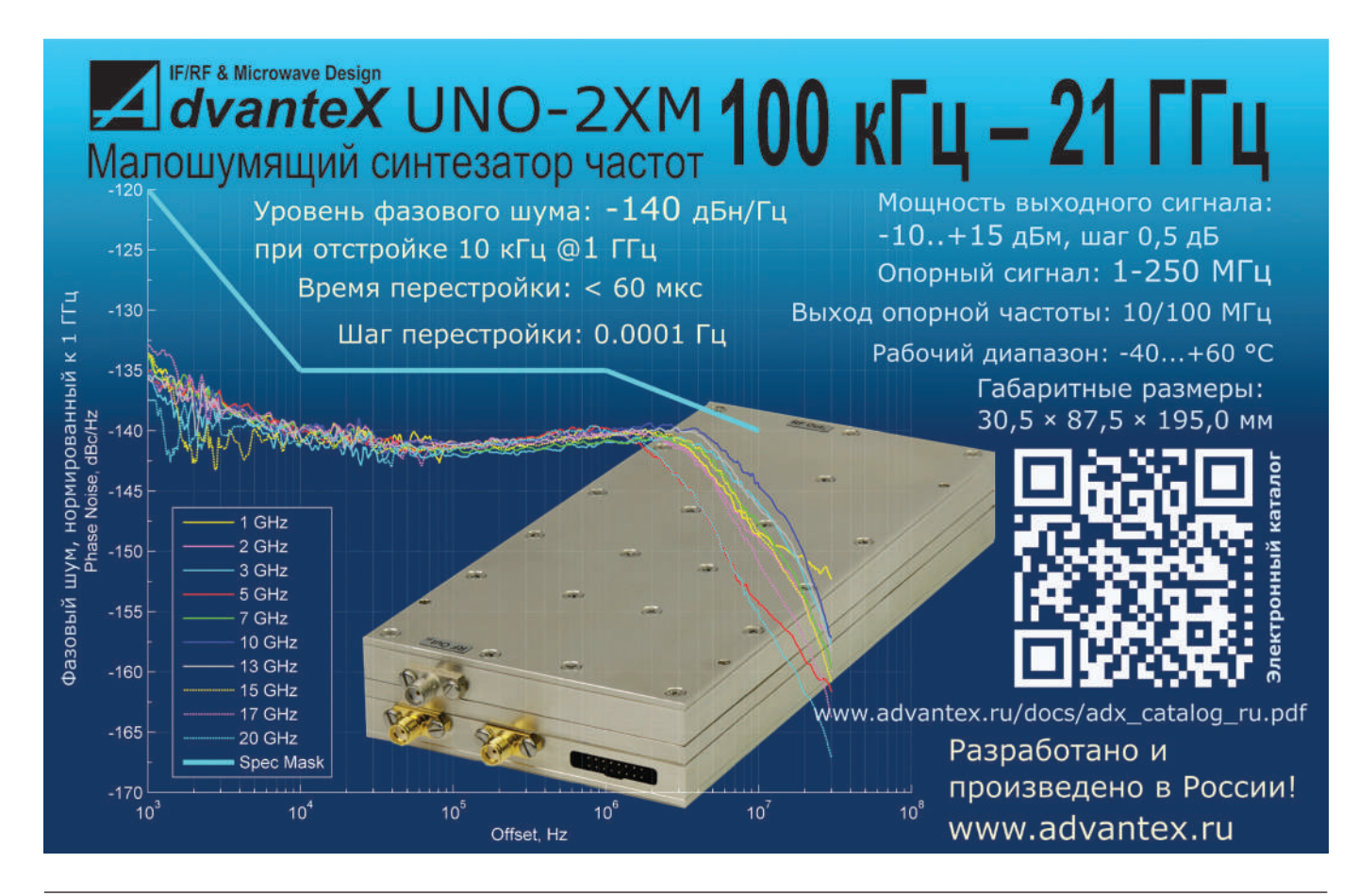

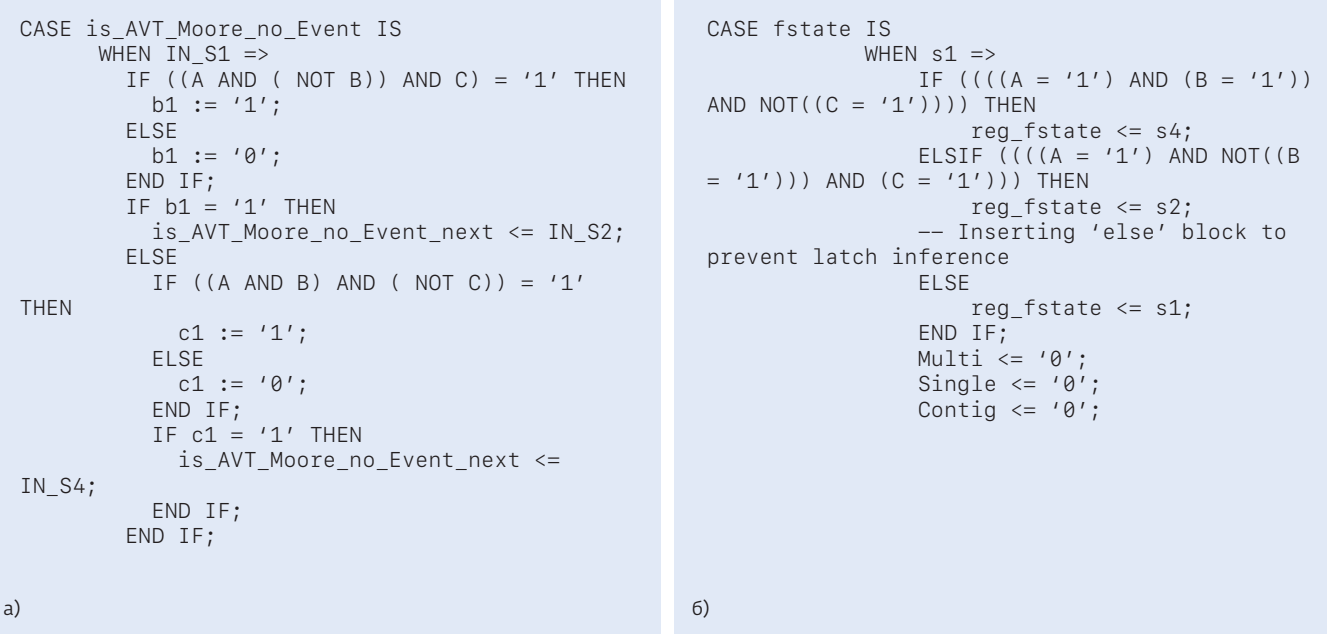

Рис. 15. Фрагменты VHDL-кодов: а – сгенерированных с помощью Simulink HDL Coder из автомата Мура без триггерного входа; б – сгенерированных с помощью встроенного редактора состояний САПР Quartus II

Таблица 1. Результаты реализации в ПЛИС VHDL-кодов, сгенерированных с помощью Simulink HDL Coder из автомата Мура без триггерного входа и с помощью встроенного редактора состояний САПР Quartus II

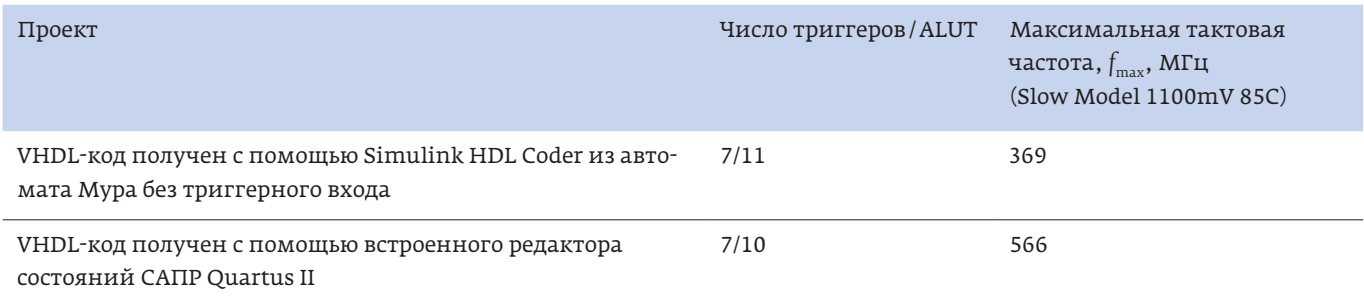

#### **ЗАКЛЮЧЕНИЕ**

Приложение Stateflow системы Matlab/Simulink поддерживает разработку как синхронных, так и асинхронных конечных автоматов, а применение Simulink HDL Coder позволяет сгенерировать VHDL-код синхронного конечного автомата. В совокупности это дает возможность ускорить процесс разработки сложных конечных автоматов без сбоев для реализации их в базисе ПЛИС.

#### ЛИТЕРАТУРА

1. **Knapp S.K.** Accelerate FPGA macros with one-hot approach // ED, 1990, no. 17, pp. 65–71.

- 2. Строгонов А.В. Проектирование конечных автоматов по методу OHE // Компоненты и технологии. 2007. № 10. С. 124–129.
- 3. Строгонов А.В., Быстрицкий А.В. Эффективность разработки конечных автоматов в базисе ПЛИС FPGA // Компоненты и технологии. 2013. № 1. С. 66–72.
- 4. Строгонов А.В. Проектирование цифровых автоматов с использованием системы Matlab/Simulink // Компоненты и технологии. 2008. № 4. С. 149–152.
- 5. Строгонов А.В., Цыбин С.А., Городков П.С. Проектирование конечных автоматов с использованием пакетов расширения Stateflow и Xilinx System Generator системы Matlab/ Simulink // Компоненты и технологии. 2015. № 8. С. 120–127.

# 13

**РОСКОСМОС** 

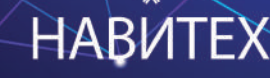

## АПРЕЛЯ 2023

ЦВК «Экспоцентр» Павильон 8

# Конгресс  $\overline{\phantom{a}}$

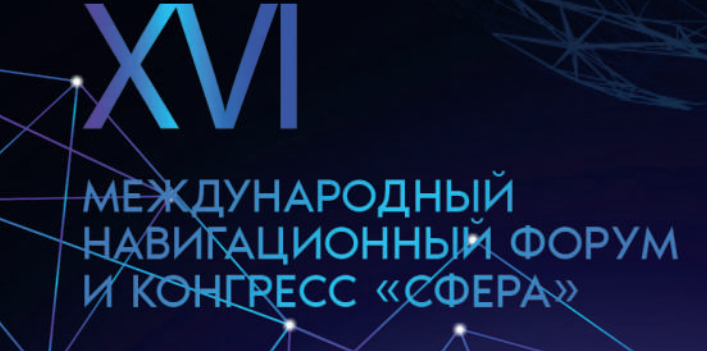

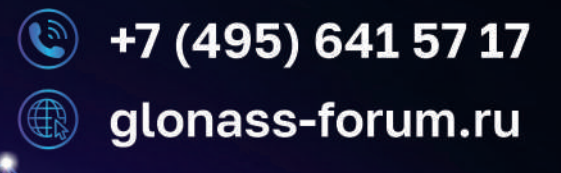

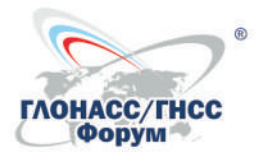

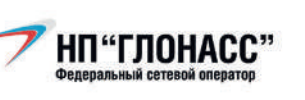

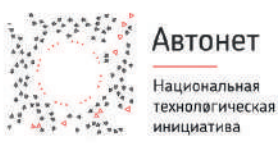

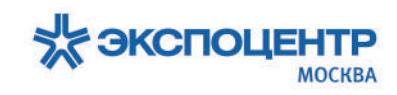